## ★パスワードの入力方法

1.当センターのホームページ内(https://hakodate-ikr.jp)、お知らせ欄の

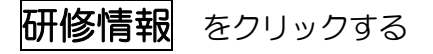

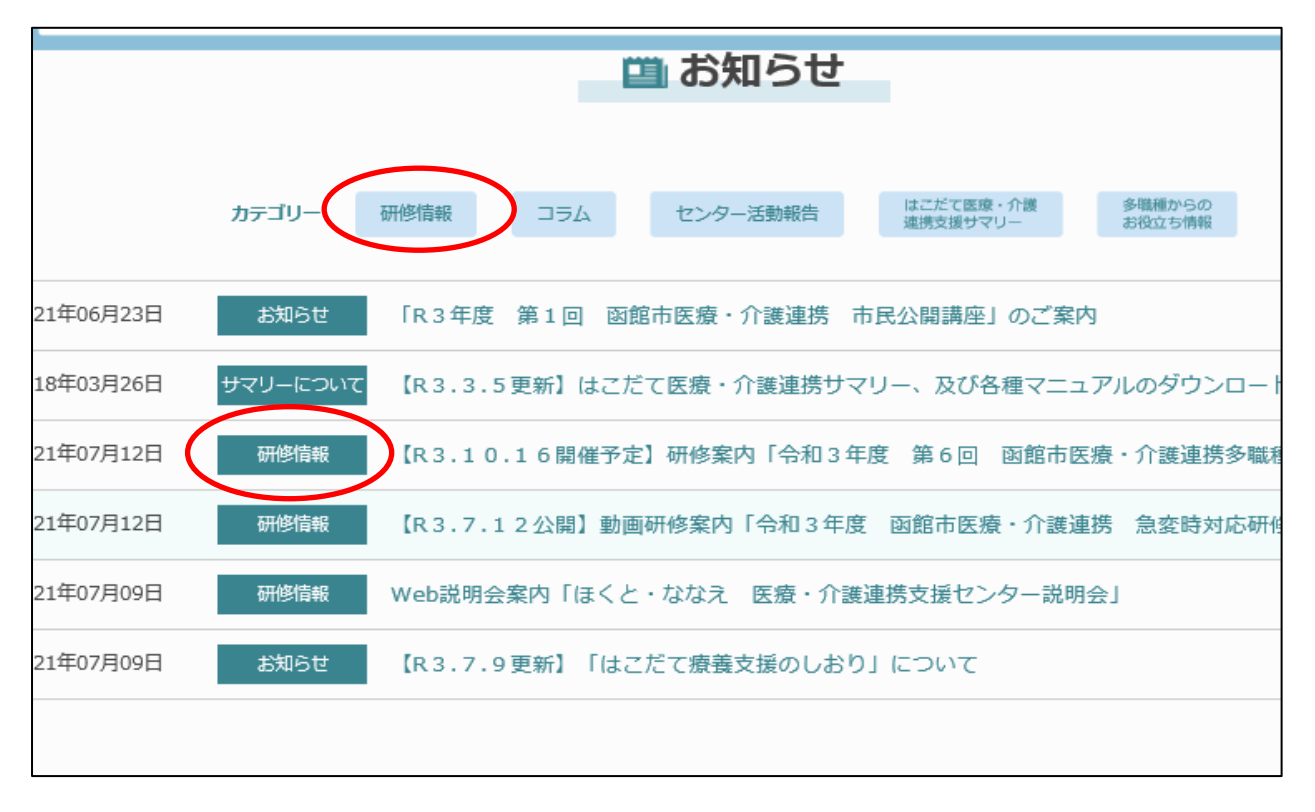

2. 今回の研修お知らせ内の「動画はこちら」をクリックする

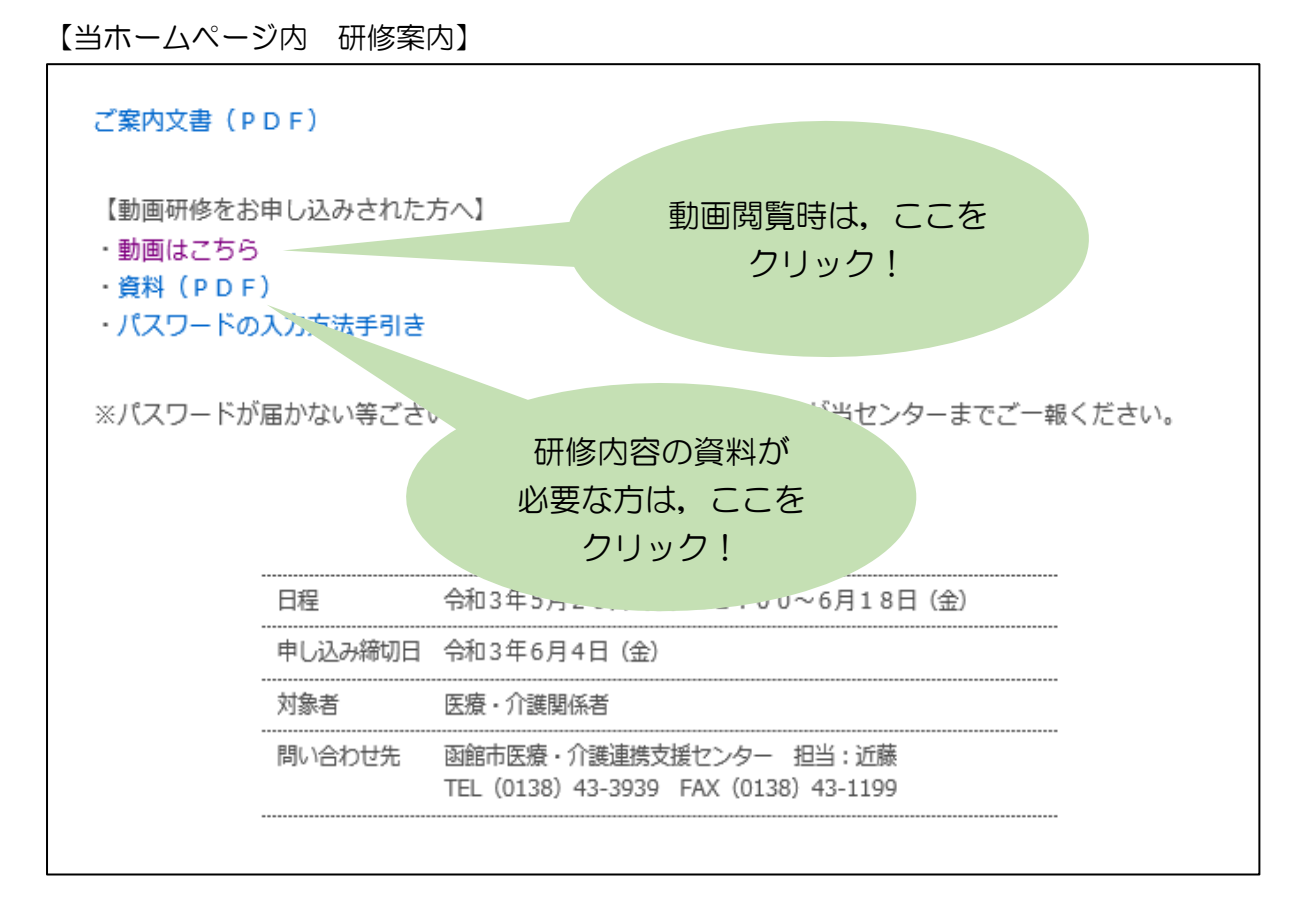

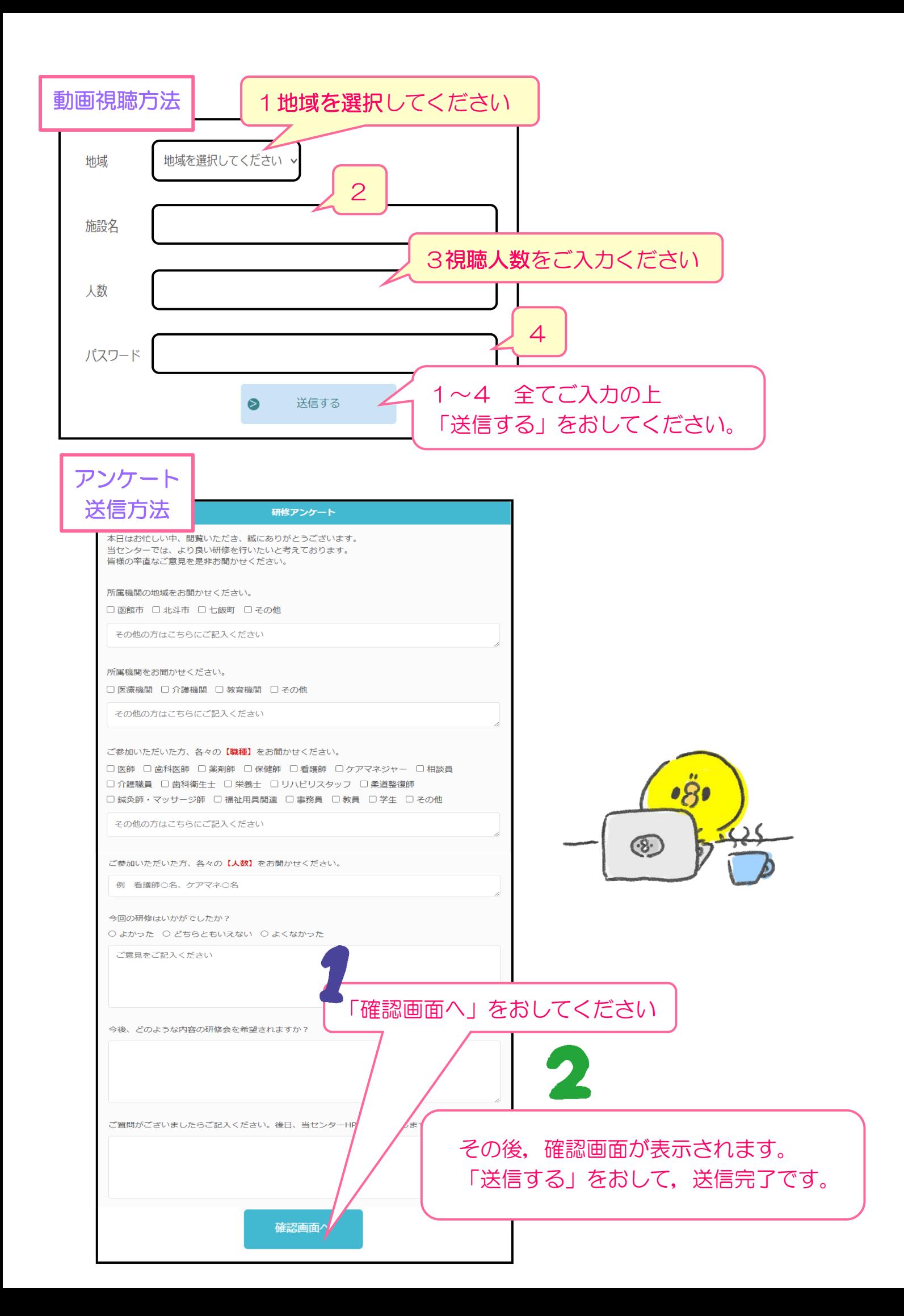